$a521$ qsg.fmb Page 1 Monday, March 12, 2007 10:40 AM

### *DRAFT—CISCO CONFIDENTIAL*

#### **Read This First 1**

Radio and IP Address Configuration **1** How to Open the Top Cover **2**

### **Safety Information 5**

Warnings **5**

#### **Overview 7**

**Unpacking the Access Point 7**

#### **Installation Summary 10**

**Mounting the Access Point 11**

Connecting Power **12**

Obtaining an IP Address **12**

Configuring Power **13**

Configuring Basic Settings **13**

Configuring Security Settings **14**

Understanding Express Security Settings **14**

 $\overline{\text{a521}}$ qsg.fmb Page 2 Monday, March 12, 2007 10:40 AM

### *DRAFT—CISCO CONFIDENTIAL*

Express Security Limitations **14** SSID Configuration **14**

### **In Case of Difficulty 15**

Checking the Access Point LEDs **16** Checking Basic Settings **17** Resetting to Default Configuration **18** Using the MODE Button **18** Using the Web Browser Interface **19**

**Compliance Information 19**

#### **Cisco 90-Day Limited Hardware Warranty Terms 20**

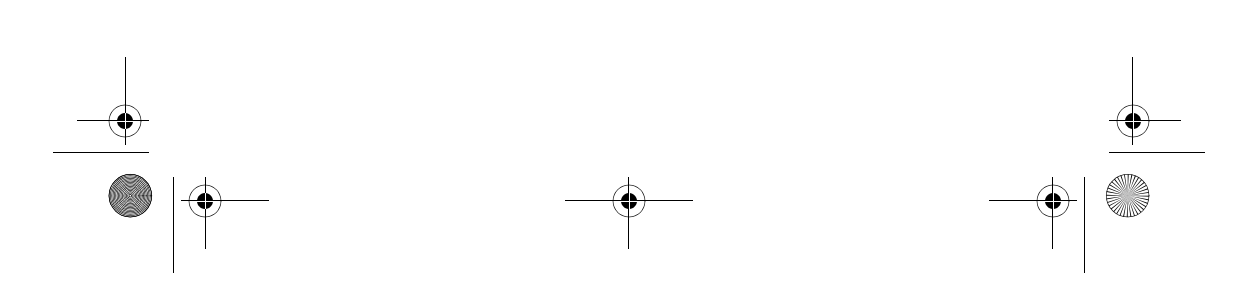

a521qsg.fmb Page 1 Monday, March 12, 2007 10:40 AM

## *DRAFT - CISCO CONFIDENTIAL* **Read This First**

You should review this table and the instructions for opening the top cover. The table contains important information you need to know so you can successfully configure your access point.

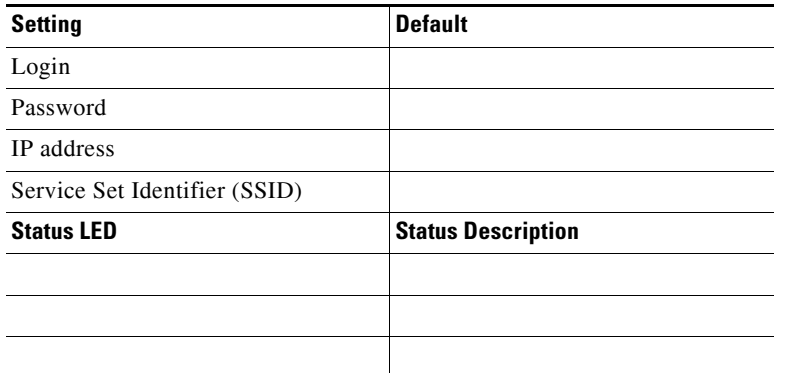

## **Radio and IP Address Configuration**

The access point ships with its radio disabled.You must enable them when you configure the access point for the first time. Also, the access point no longer is assigned an IP address. It is configured to obtain an IP address using

**Quick Start Guide Cisco Aironet 521 Access Points 1**

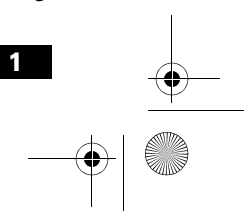

a521qsg.fmb Page 2 Monday, March 12, 2007 10:40 AM

### *DRAFT - CISCO CONFIDENTIAL*

a DHCP server. If your network does not use a DHCP server, you must connect to the access point's console port and assign a static IP address (See the "Assigning an IP Address Using the CLI" section on page 17.

## **How to Open the Top Cover**

The top cover provides access to the cable and power connections.

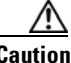

**Caution** Do not open the access point top cover as you would a hatch or door. You could damage the cover by doing so. An instruction label is attached to the access point. Take time to read the label before you open the access point cover.

When you have familiarized yourself with the opening procedure, we recommend that you remove the label, putting it in a safe place, such as inside the cover of this guide.

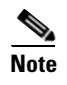

**Note** Status LED indications are not visible when the top cover is open.

Follow these steps to open the top cover:

**1.** Put the access point on a flat surface, and grasp it with both hands, as shown in this illustration.

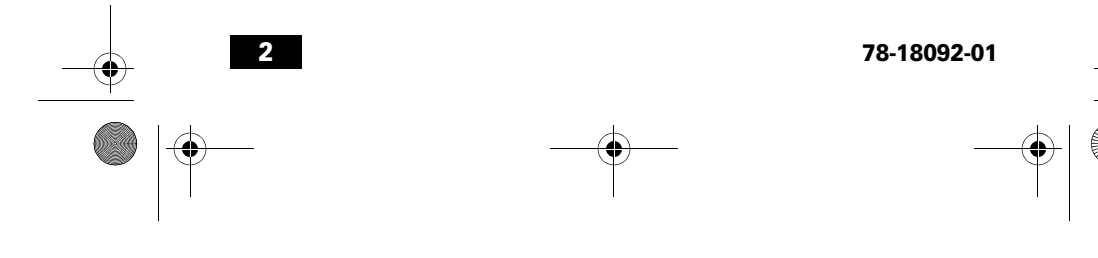

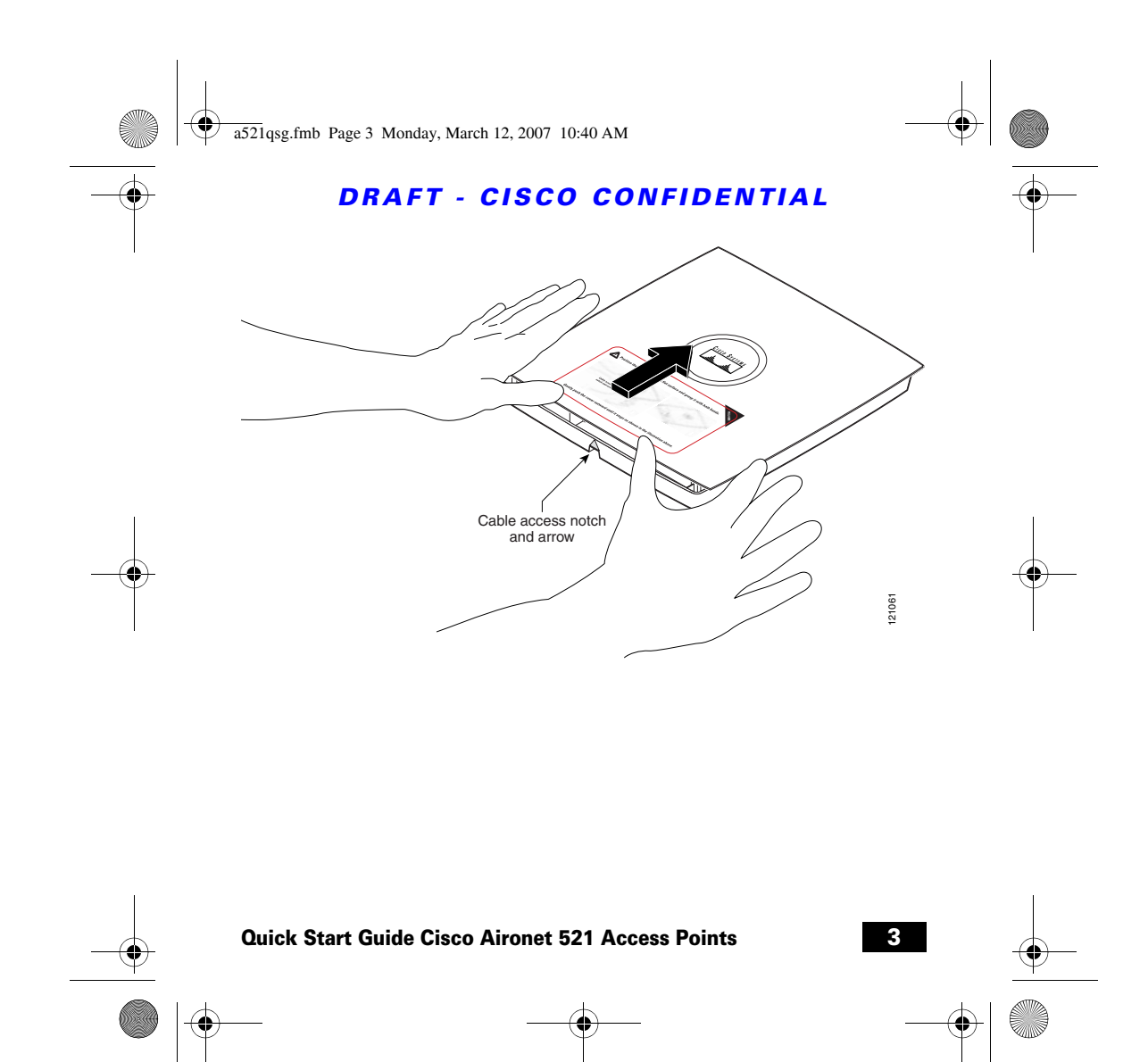

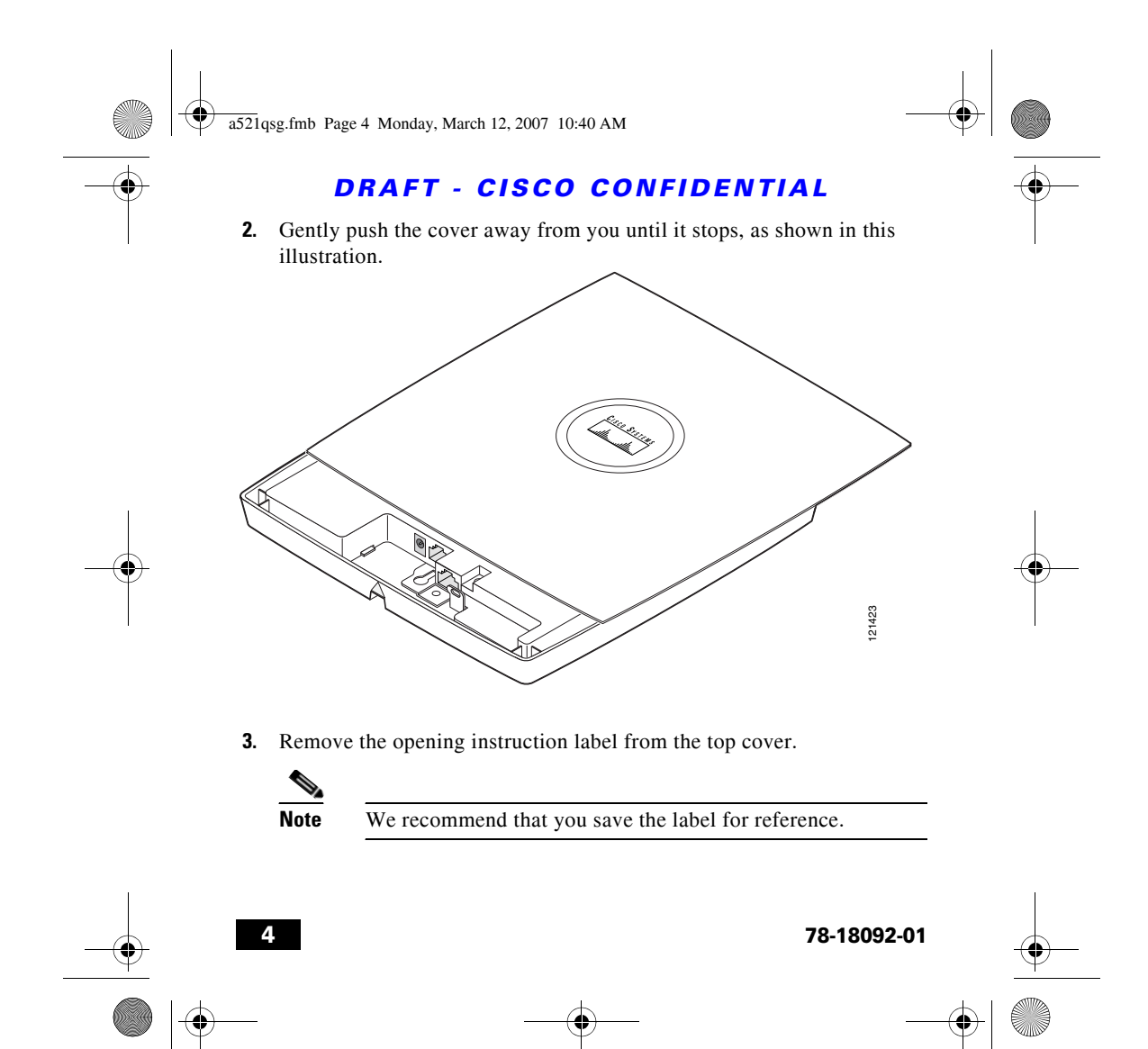

a521qsg.fmb Page 5 Monday, March 12, 2007 10:40 AM

## *DRAFT - CISCO CONFIDENTIAL* **Safety Information**

The FCC, with its action in ET Docket 96-8, has adopted a safety standard for human exposure to RF electromagnetic energy emitted by FCC-certified equipment. When used with approved Cisco Aironet antennas, Cisco Aironet products meet the uncontrolled environmental limits found in OET-65 and ANSI C95.1, 1991. Proper operation of this radio device according to the instructions in this document and the installation and configuration guide will result in user exposure substantially below the FCC recommended limits.

- **•** Do not hold any component containing a radio such that the antenna is very close to or touching any exposed parts of the body, especially the face or eyes, while transmitting.
- **•** The use of wireless devices in hazardous locations is limited to the constraints posed by the safety directors of such environments.

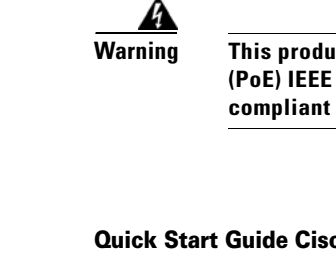

**Warnings**

**Warning This product must be connected to a Power-over-Ethernet (PoE) IEEE 802.3af compliant power source or an IEC60950 compliant limited power source.**

**Quick Start Guide Cisco Aironet 521 Access Points 5**

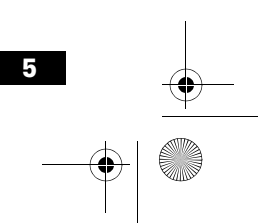

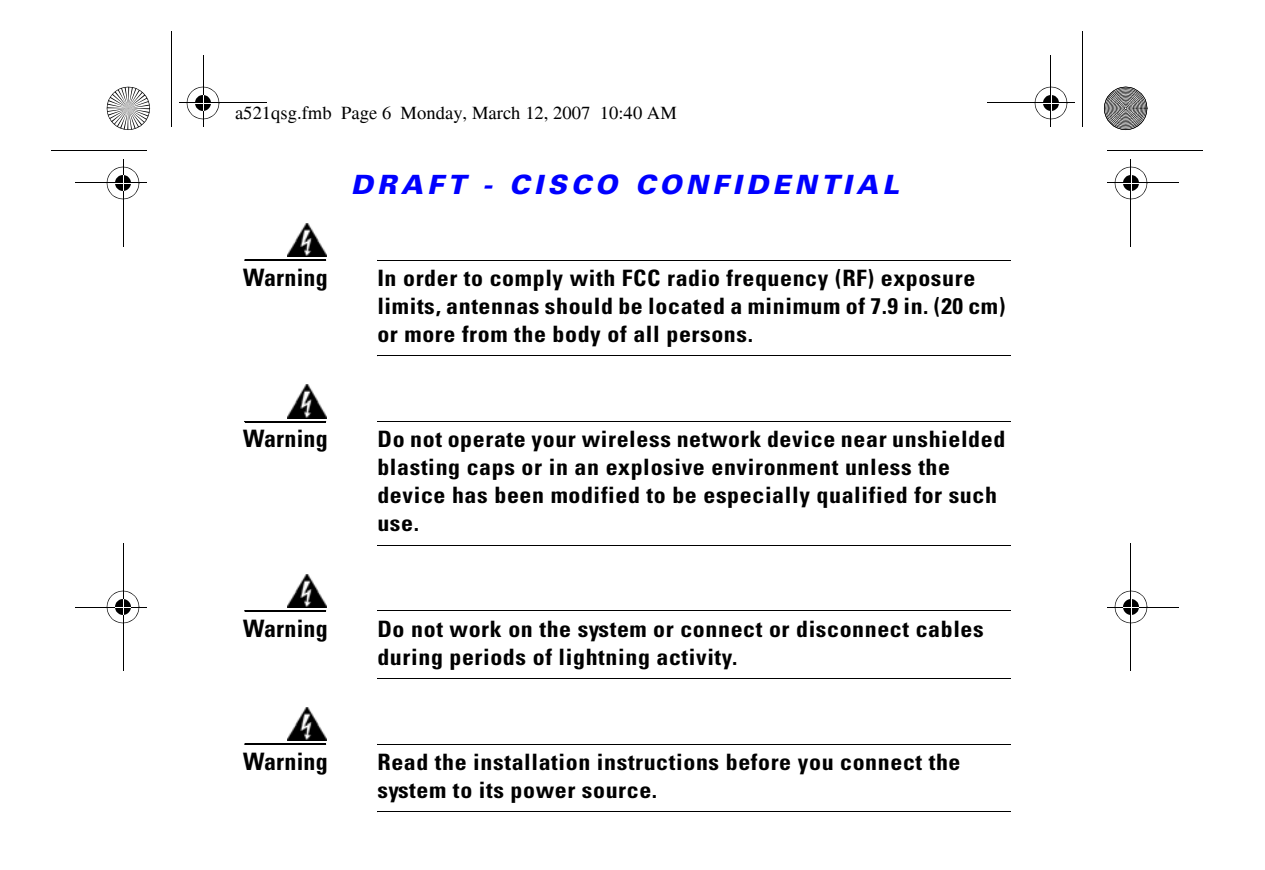

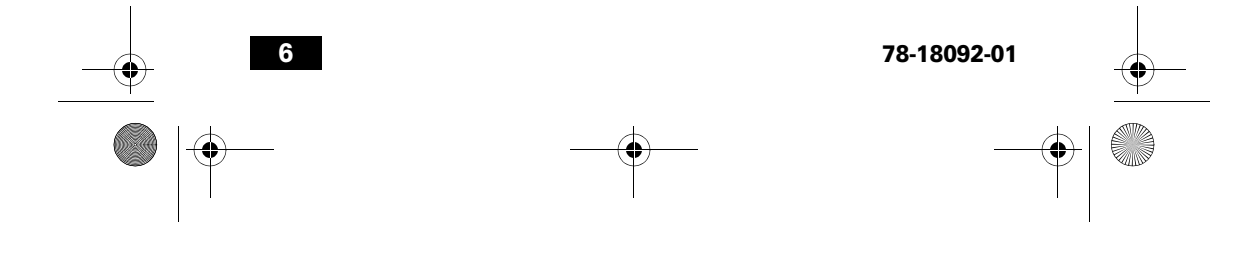

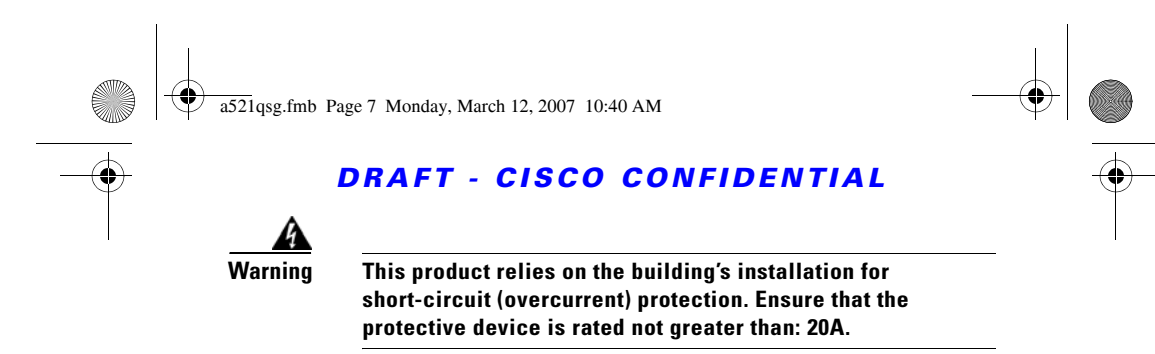

# **Overview**

This guide is designed to help you minimally configure a Cisco Aironet 521 Series Access Point using the access point graphical user interface (GUI) through your web browser. The GUI is the primary-configuration tool. This guide provides an overview of the access point and provides instructions for mounting it.

Do not attempt to connect a cable with a protective boot to the access point Ethernet or console port. Because of limited space in the connection area, booted connectors will not fit.

# **Unpacking the Access Point**

Each access point package contains the following items:

- **•** TBD
- **•** Mounting hardware kit TBD

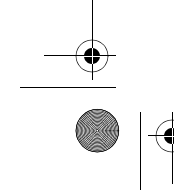

**Quick Start Guide Cisco Aironet 521 Access Points 7**

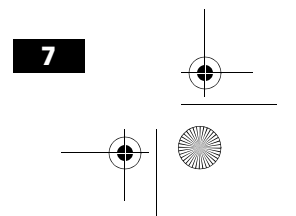

a521qsg.fmb Page 8 Monday, March 12, 2007 10:40 AM

### *DRAFT - CISCO CONFIDENTIAL*

**•** This guide

Complete these steps to prepare for installation.

- **1.** Carefully unpack and remove the access point and hardware kit from the shipping box.
- **2.** Return all packing material to the shipping container, and save it.
- **3.** Verify all the package contents, and inspect each item for damage. If any item is missing or damaged, contact your Cisco representative for support.
- **4.** Become familiar with the access point and its features, which are identified in this illustration.

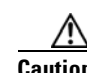

**Caution** Be careful when handling the access point; the bottom plate might be hot.

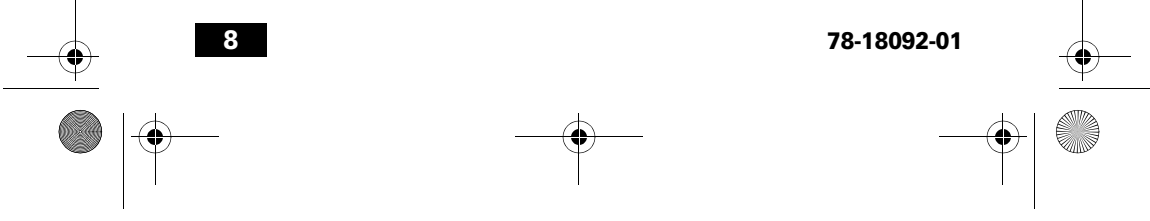

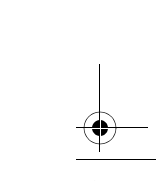

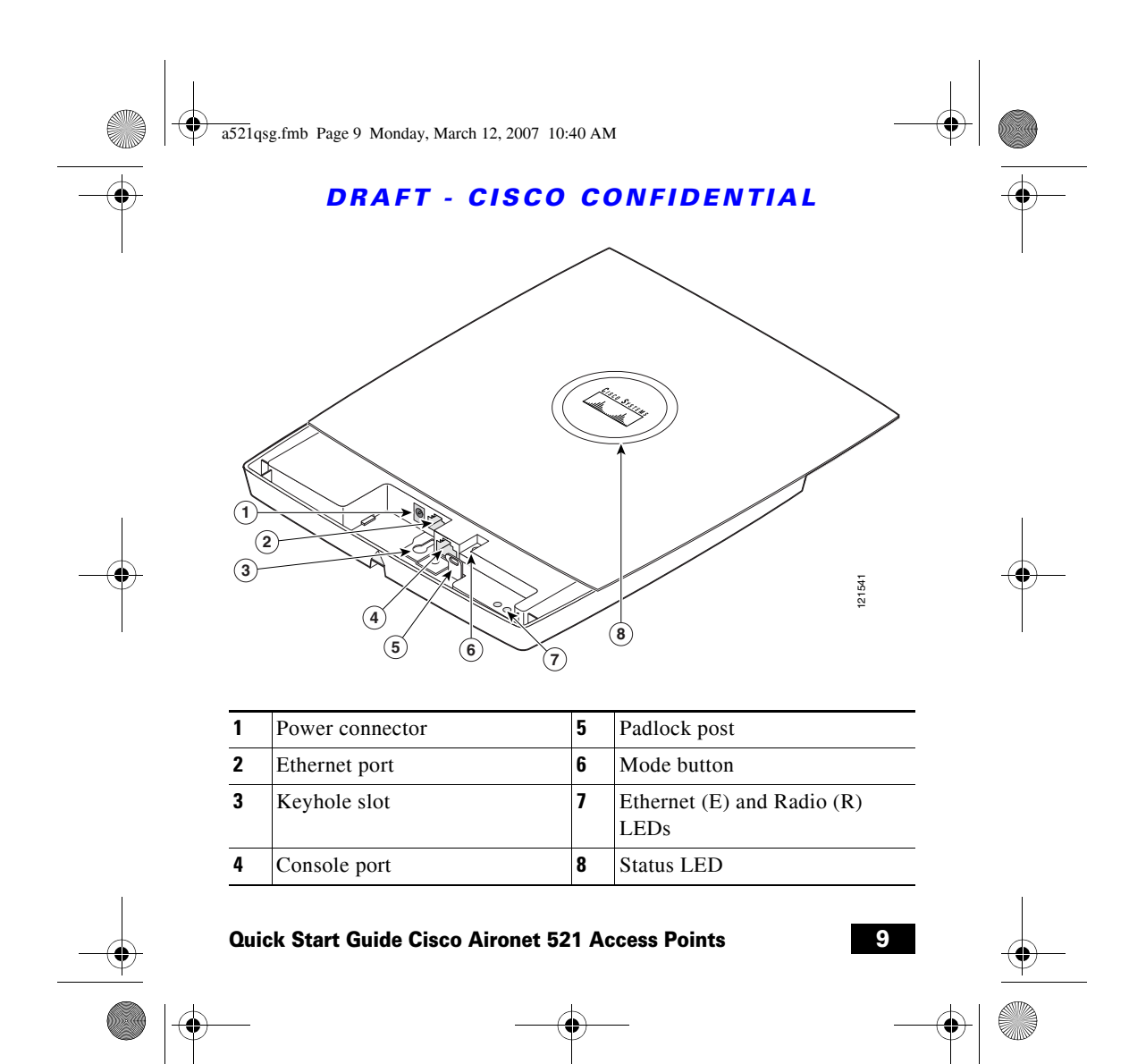

a521qsg.fmb Page 10 Monday, March 12, 2007 10:40 AM

### *DRAFT - CISCO CONFIDENTIAL*

# **Installation Summary**

Installing the access point involves these operations:

- **•** Mounting the access point
- **•** Connecting power
- **•** Configuring basic settings
- **•** Configuring security settings

Before you install the access point, make sure that you are using a computer connected to the same network as the access point, and obtain the following information from your network system administrator:

**•** TBD

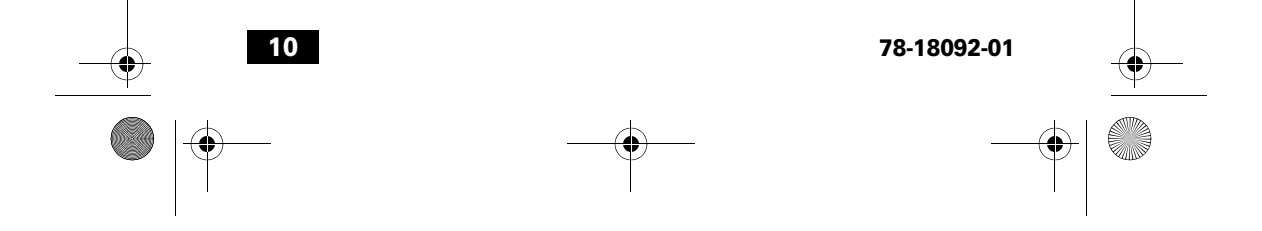

a521qsg.fmb Page 11 Monday, March 12, 2007 10:40 AM

#### *DRAFT - CISCO CONFIDENTIAL*

If you are not connected to a DHCP server, you can assign an IP address to the access point using the CLI. In this situation, obtain a unique IP address for your access point, a default gateway, and subnet mask from your network system administrator.

# **Mounting the Access Point**

The access point uses a detachable universal mounting plate to mount the access point to flat surfaces such as a wall or ceiling. The universal mounting plate is also used to mount the access point to an electrical or network junction box, or to the provided rail clips for below a suspended ceiling.

The mounting process is simple and requires common tools. Because it is detachable, you can use the universal mounting plate to mark the positions of the mounting holes for your installation. You then install the universal mounting bracket on the surface and attach the access point when you are ready.

When you have mounted the access point, its padlock post enables you to protect the Ethernet, power cables, and Mode button, and to lock the access point with a padlock.

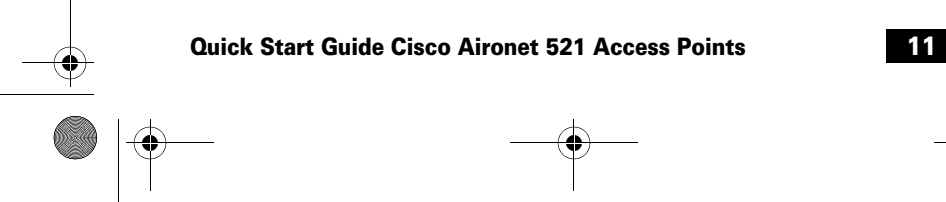

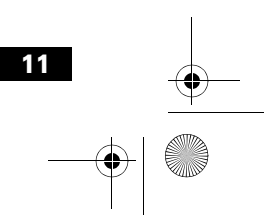

a521qsg.fmb Page 12 Monday, March 12, 2007 10:40 AM

### *DRAFT - CISCO CONFIDENTIAL*

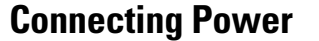

Connect the 521 series access point to a power source. The access point can be powered locally by using an AC power module or over the Ethernet using power sourcing equipment (PSE).

When power is supplied to the access point, a routine power-up sequence begins which you can monitor by observing the access point status LED. During the power up sequence the LED displays a series of colors. When the power up sequence is complete, the LED displays a light green color to indicate that it is ready for operation. When a client associates to the access point, the status LED changes to blue. The LED displays amber to indicate a problem, such as when the access point is unable to verify that the PSE is supplying sufficient power. See the "Configuring Power" section on page 17.

## **Obtaining an IP Address**

Your access point needs an IP address to operate. The access point is no longer shipped with a default IP address. It obtains an IP address from your network's DHCP server when you connect the access point to your network. If your network does not have a DHCP server, the access point continues to request an IP address until you assign it one.

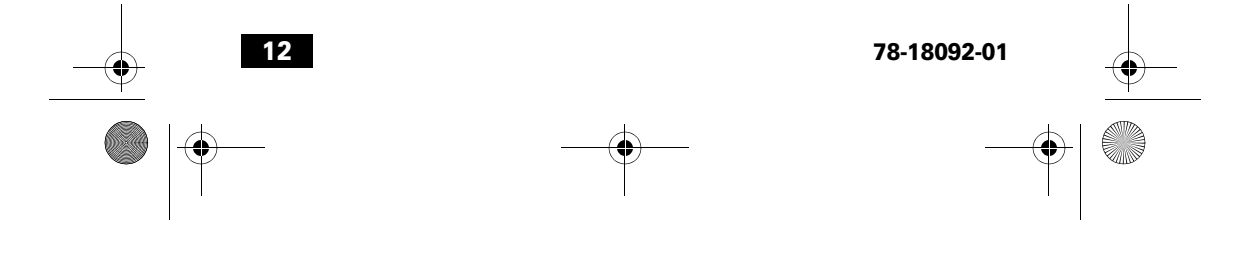

a521qsg.fmb Page 13 Monday, March 12, 2007 10:40 AM

### *DRAFT - CISCO CONFIDENTIAL*

You must know your access point's IP address before you can use the web-based management GUI. If your access point obtained its IP address from your network's DHCP server, you or your network administrator can find it by querying the DHCP server using the access point's MAC address. You can also find the access point's IP address using Cisco's IP Setup Utility You can download IPSU from Cisco.com.

### **Configuring Power**

After connecting the access point to a power source, its status LED might be amber, which can indicate that the access point is unable to verify that the PSE is supplying sufficient power. In such cases, you will need to configure settings on the access point or the switch to identify your power source.

## **Configuring Basic Settings**

Follow these steps to configure basic settings for the access point using the GUI Express Setup page.

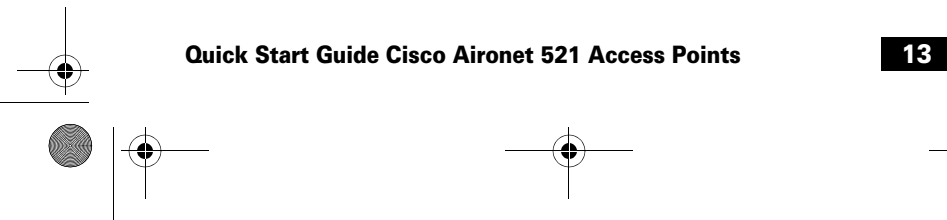

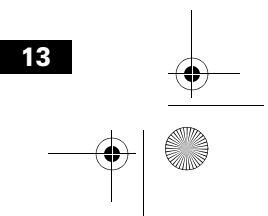

a521qsg.fmb Page 14 Monday, March 12, 2007 10:40 AM

### *DRAFT - CISCO CONFIDENTIAL*

## **Configuring Security Settings**

After you assign basic settings to your access point, you must configure security settings to prevent unauthorized access to your network. Because it is a radio device, the access point can communicate beyond the physical boundaries of your work site.

### **Understanding Express Security Settings**

TBD

### **Express Security Limitations**

TBD

### **SSID Configuration**

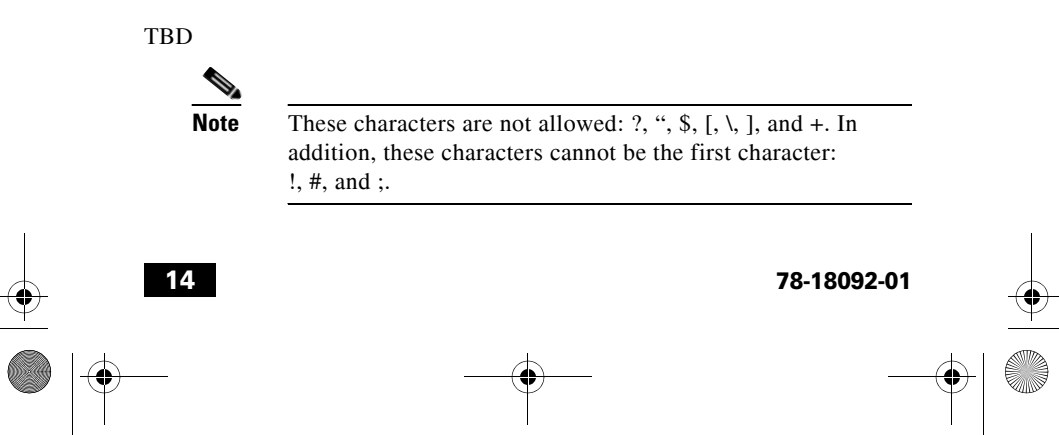

a521qsg.fmb Page 15 Monday, March 12, 2007 10:40 AM

# *DRAFT - CISCO CONFIDENTIAL* **In Case of Difficulty**

If you followed the instructions in previous sections of this guide, you should have had no trouble getting your access point installed and running. If you do experience difficulty, the following sections provide basic troubleshooting information.

Before contacting Cisco, look for a solution to your problem in this guide or the troubleshooting chapter of the *Cisco Aironet 1130AG Series Access Point Hardware Installation Guide.*

The Technical Assistance Center (TAC) maintains a list of top wireless technology issues on Cisco.com. Follow these steps:

- **Step 1** Browse to http://www.cisco.com.
- **Step 2** Click **Support**. A drop-down window appears. If the drop-down window appears before you select it, go to step 3.
- **Step 3** Click **Get Tools & Resources**. The Tools & Resources page appears.
- **Step 4** Choose an appropriate support link.

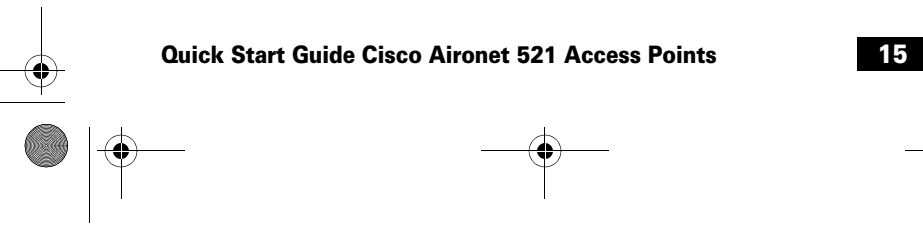

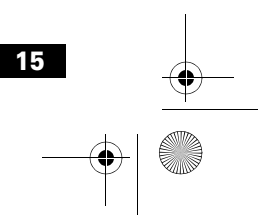

a521qsg.fmb Page 16 Monday, March 12, 2007 10:40 AM

### *DRAFT - CISCO CONFIDENTIAL*

## **Checking the Access Point LEDs**

If your access point is not working properly, check the Status LED on the top panel or the Ethernet and Radio LEDs in the cable bay area. You can use the LED colors to assess the unit status.

 $\frac{\mathcal{L}}{\mathcal{L}}$ 

**Note** To see the Ethernet and Radio LEDs you must open the access point cover. (Refer to the "How to Open the Top Cover" section on page 2.)

The LED meanings are in this table.

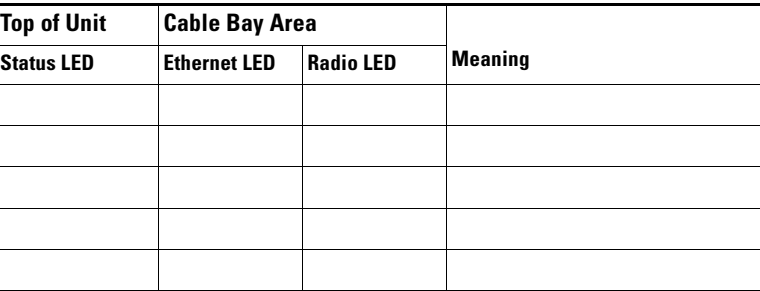

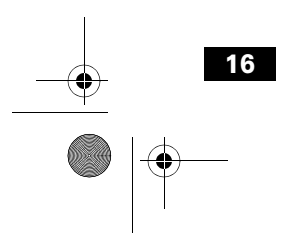

**16 78-18092-01**

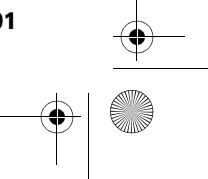

a521qsg.fmb Page 17 Monday, March 12, 2007 10:40 AM

### *DRAFT - CISCO CONFIDENTIAL*

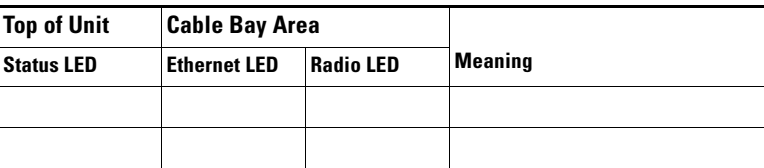

For more details on these LED status codes, see the "Troubleshooting" chapter of the *Cisco Aironet 1130AG Series Access Point Hardware Installation Guide*.

## **Checking Basic Settings**

Mismatched basic settings are the most common causes of lost connectivity with wireless clients. If the access point does not communicate with client devices, check the following areas.

TBD

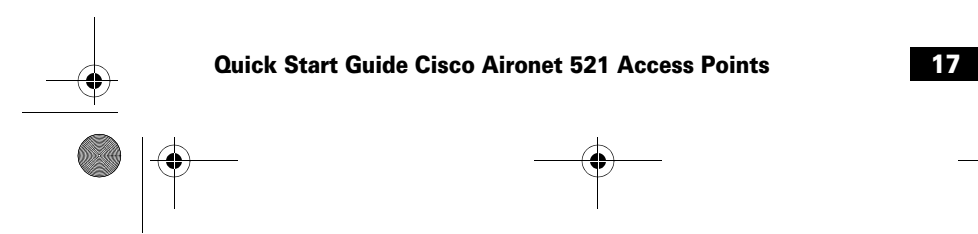

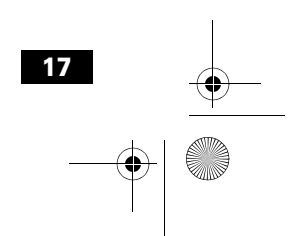

a521qsg.fmb Page 18 Monday, March 12, 2007 10:40 AM

### *DRAFT - CISCO CONFIDENTIAL*

### **Resetting to Default Configuration**

If you forget your password that allows you to configure the access point, you may need to completely reset the configuration. You can use the MODE button on the access point to reset the configuration.

 $\begin{picture}(20,20) \put(0,0){\line(1,0){10}} \put(15,0){\line(1,0){10}} \put(15,0){\line(1,0){10}} \put(15,0){\line(1,0){10}} \put(15,0){\line(1,0){10}} \put(15,0){\line(1,0){10}} \put(15,0){\line(1,0){10}} \put(15,0){\line(1,0){10}} \put(15,0){\line(1,0){10}} \put(15,0){\line(1,0){10}} \put(15,0){\line(1,0){10}} \put(15,0){\line(1$ 

**Note** These steps reset *all* configuration settings to factory defaults, including passwords, WEP keys, the IP address, and the SSID.

### **Using the MODE Button**

Follow these steps to delete the current configuration and return all access point settings to the factory defaults by using the MODE button:

- **1.** Open the access point cover (refer to the "How to Open the Top Cover" section on page 2).
- **2.** Disconnect power from the access point (the power jack for external power or the Ethernet cable for in-line power).
- **3.** Press and hold the MODE button while you reconnect power to the access point.
- **4.** Continue pressing the MODE button until the Ethernet LED turns amber. (approximately 2 to 3 seconds). Then release the button.

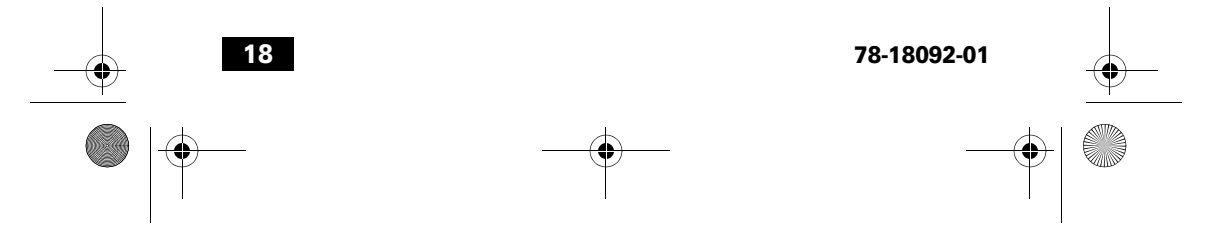

a521qsg.fmb Page 19 Monday, March 12, 2007 10:40 AM

### *DRAFT - CISCO CONFIDENTIAL*

**5.** After the access point reboots, you must reconfigure it using the web browser interface, the Telnet interface, or the access point console port.

### **Using the Web Browser Interface**

Follow these steps to delete the current configuration and return all access point settings to factory defaults using the web browser interface:

TBD

## **Compliance Information**

This equipment has been tested and found to comply with the European Telecommunications Standard ETS 300.328. This standard covers Wideband Data Transmission Systems referred to in CEPT recommendation T/R 10.01.

This type-accepted equipment is designed to provide reasonable protection against harmful interference when the equipment is operated in a commercial environment. This equipment generates, uses, and can radiate radio frequency energy and, if not installed in accordance with the instruction manual, may cause harmful interference to radio communications.

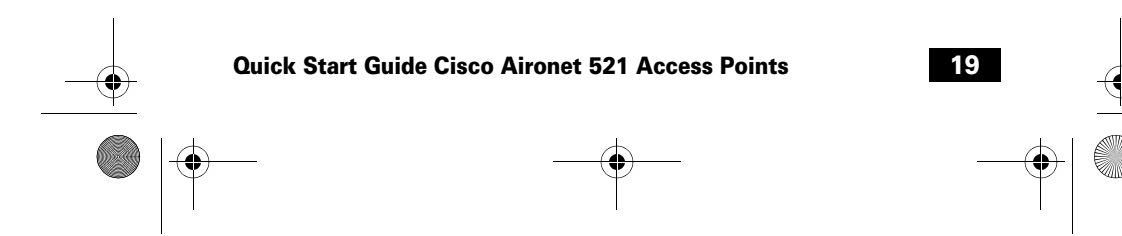

a521qsg.fmb Page 20 Monday, March 12, 2007 10:40 AM

### *DRAFT - CISCO CONFIDENTIAL*

The Declarations of Compliance for this product relevant to the European Union and other countries following EU Directive 1999/5/EC (R&TTE Directive) can be found in the *Cisco Aironet 1130AG Series Access Point Hardware Installation Guide.* This guide is available on Cisco.com.

# **Cisco 90-Day Limited Hardware Warranty Terms**

There are special terms applicable to your hardware warranty and various services that you can use during the warranty period. Your formal Warranty Statement, including the warranties and license agreements applicable to Cisco software, is available on Cisco.com. Follow these steps to access and download the *Cisco Information Packet* and your warranty and license agreements from Cisco.com.

**1.** Launch your browser, and go to this URL:

http://www.cisco.com/univercd/cc/td/doc/es\_inpck/cetrans.htm

The Warranties and License Agreements page appears.

- **2.** To read the *Cisco Information Packet*, follow these steps:
	- **a.** Click the **Information Packet Number** field, and make sure that the part number 78-5235-03B0 is highlighted.
	- **b.** Select the language in which you would like to read the document.

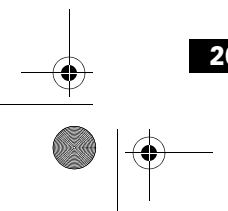

**20 78-18092-01**

a521qsg.fmb Page 21 Monday, March 12, 2007 10:40 AM

### *DRAFT - CISCO CONFIDENTIAL*

**c.** Click **Go**.

The Cisco Limited Warranty and Software License page from the Information Packet appears.

**d.** Read the document online, or click the **PDF** icon to download and print the document in Adobe Portable Document Format (PDF).

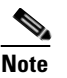

**Note** You must have Adobe Acrobat Reader to view and print PDF files. You can download the reader from Adobe's website: http://www.adobe.com

- **3.** To read translated and localized warranty information about your product, follow these steps:
	- **a.** Enter this part number in the Warranty Document Number field: 78-5236-01C0
	- **b.** Select the language in which you would like to read the document.
	- **c.** Click **Go**.

The Cisco warranty page appears.

**d.** Review the document online, or click the **PDF** icon to download and print the document in Adobe Portable Document Format (PDF).

You can also contact the Cisco service and support website for assistance:

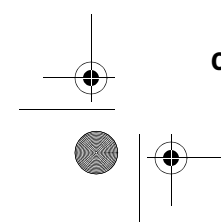

**Quick Start Guide Cisco Aironet 521 Access Points 21**

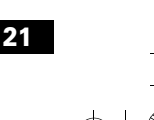

a521qsg.fmb Page 22 Monday, March 12, 2007 10:40 AM

### *DRAFT - CISCO CONFIDENTIAL*

http://www.cisco.com/public/Support\_root.shtml.

#### **Duration of Hardware Warranty**

Ninety (90) days.

#### **Replacement, Repair, or Refund Policy for Hardware**

Cisco or its service center will use commercially reasonable efforts to ship a replacement part within ten (10) working days after receipt of a Return Materials Authorization (RMA) request. Actual delivery times can vary, depending on the customer location.

Cisco reserves the right to refund the purchase price as its exclusive warranty remedy.

#### **To Receive a Return Materials Authorization (RMA) Number**

Contact the company from whom you purchased the product. If you purchased the product directly from Cisco, contact your Cisco Sales and Service Representative.

Complete the information below, and keep it for reference:

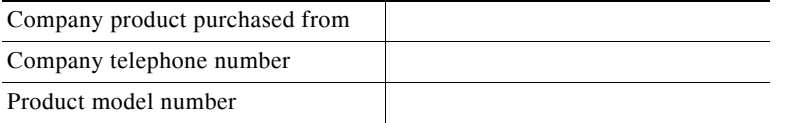

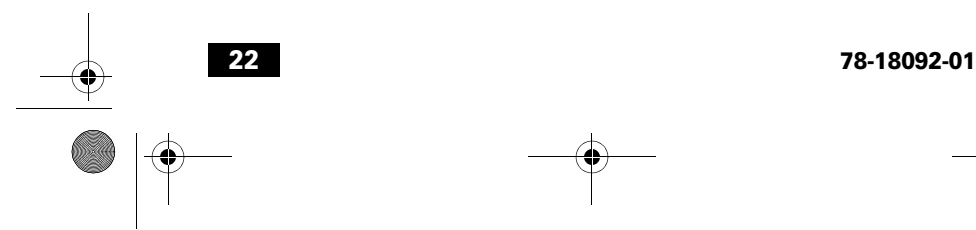

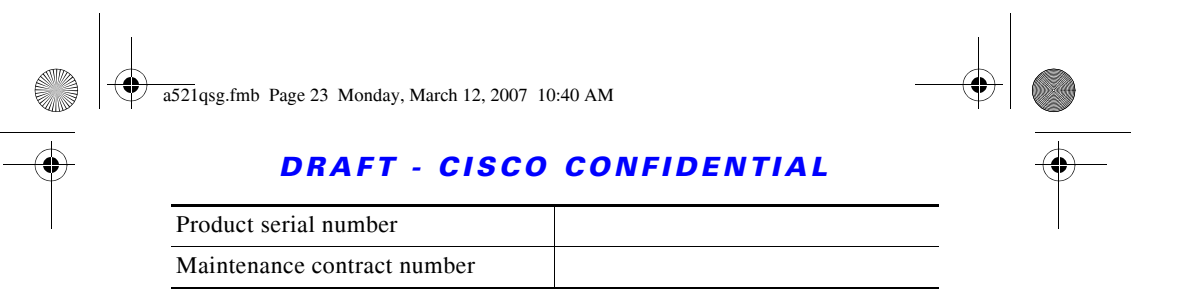

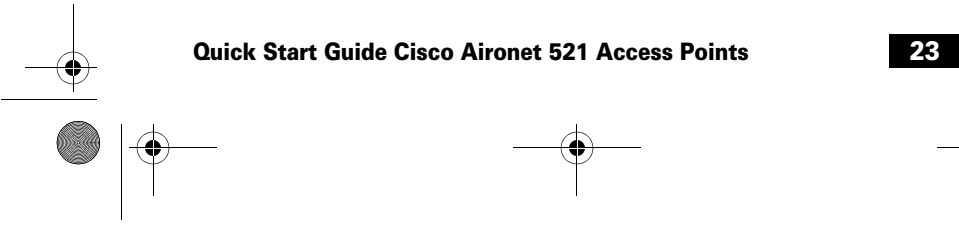

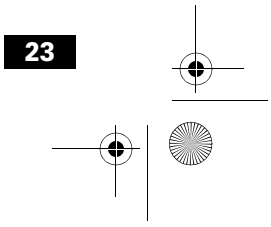

a521qsg.fmb Page 24 Monday, March 12, 2007 10:40 AM

### *DRAFT - CISCO CONFIDENTIAL*

USA-Federal Communications Commission (FCC)

Any changes or modifications not expressly approved by the party responsible for compliance could void the user's authority to operate the equipment.

This equipment has been tested and found to comply with the limits for a Class B digital device, pursuant to Part 15 of FCC Rules. These limits are designed to provide reasonable protection against harmful interference in a residential installation. This equipment generates, uses, and can radiate radio frequency energy. If not installed and used in accordance with the instructions, it may cause harmful interference to radio communications. However, there is no guarantee that interference will not occur in a particular installation.

If this equipment does cause harmful interference to radio or television reception, which can be determined by tuning the equipment off and on, the user is encouraged to try and correct the interference by one or more of the following measures:

-Reorient or relocate the receiving antenna

-Increase the distance between the equipment and the receiver.

-Connect the equipment to outlet on a circuit different from that to which the receiver is connected.

-Consult the dealer or an experienced radio/TV technician for help.

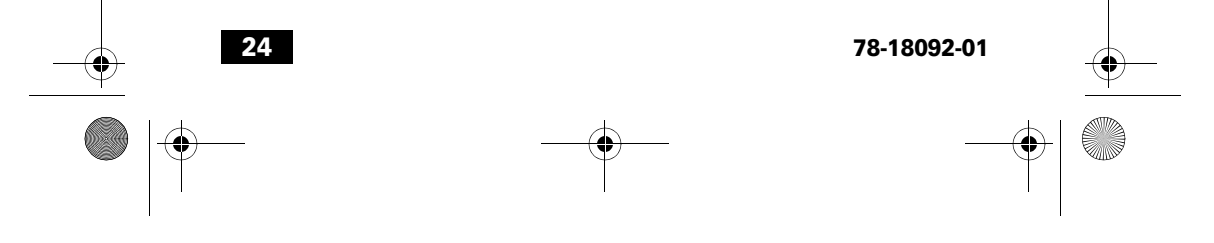